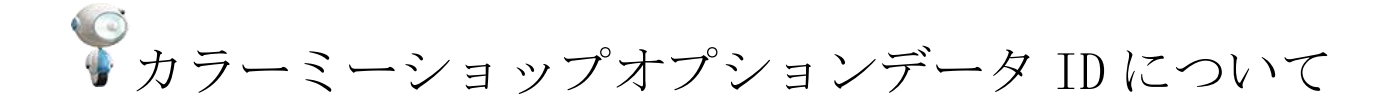

カラーミーショップのオプションデータ ID は、 カラーミーショップ管理画面からダウンロードができる [オプション価格データ(予約更新用)]の CSV から確認が可能です。

オプションデータ ID の確認について

▼カラーミーショップ管理画面からの CSV ダウンロード方法

カラーミーショップ管理画面>商品管理>データ管理

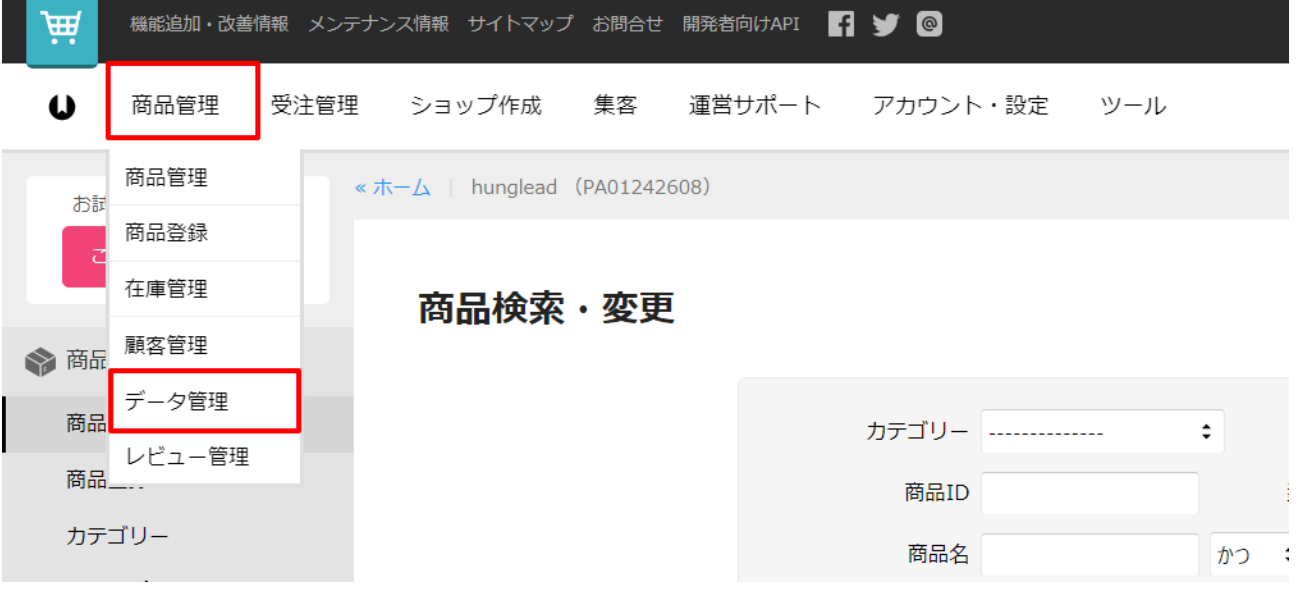

データダウンロード>データ種類

[オプション価格データ(予約更新用)]をご選択>[ダウンロード] ※[option\_price\_reservation.csv]がお手元の PC に保存されます

データダウンロード

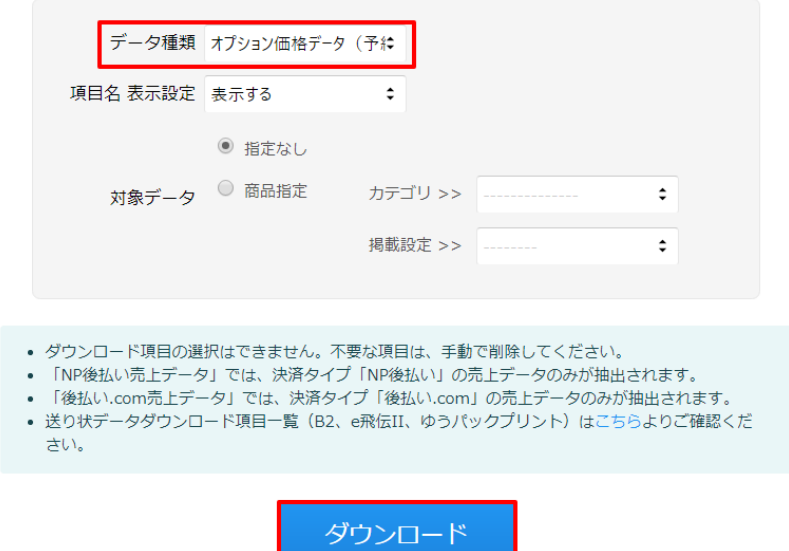

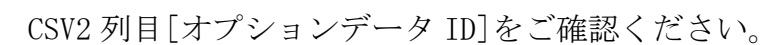

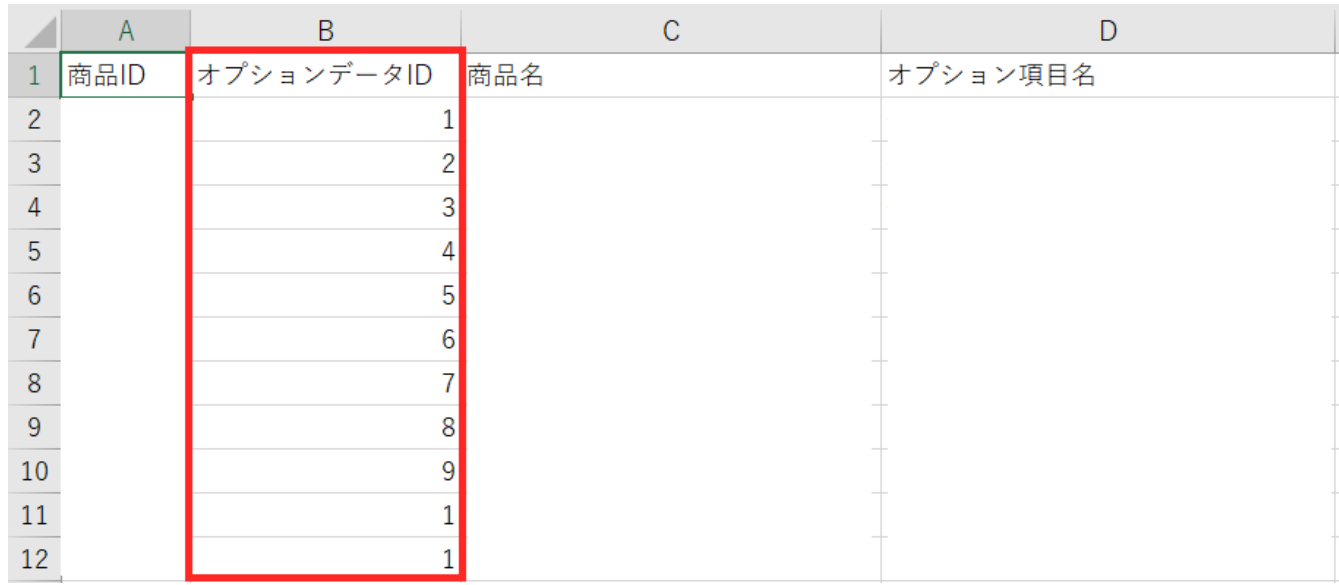

## zaiko Robot への登録について

## ▼管理画面からの登録方法

規格データの[オプションデータ ID]に カラーミーショップのオプションデータ ID をご登録ください。 商品情報

在庫を共有したい店舗の規格データ情報を入力してください。 <sub>に岸と穴月したい治論の<sub>死出</sub>,一<sub>月様を入力してくたとい。<br>楽天、Wowma!については「項目値(半角英数字)」、Yahoo、本店については「商品コード(半角英数字)」も忘れずにご入力ください。<br><mark>在庫を共有し</mark>ない店舗については、「on/off」フラグのチェックをはずしてください。</sub></sub> 規格データ

![](_page_2_Picture_76.jpeg)

▼zaiko Robot 形式 CSV (zr\_select.csv) からの登録方法

## [店舗名(表示用ショップ名)オプションデータ ID]の列に

## カラーミーショップのオプションデータ ID をご登録ください。

![](_page_2_Picture_77.jpeg)